## <u>S2S</u> Scripting to Scare

## The Beginner's Guide

Let's start out with talking about scripting. I presume you know what that means because you answered that question about it in the inventory pre-test you previously received. We will thus begin with scripting fake error messages. Let's try out this test: Click on Start—Programs—Accessories--Notepad. Once you have opened Notepad, type in the following:

Wscript.echo "I am now one step closer to freaking people out."

Go to File – Save As; when naming the file, give it any name and select a convenient location to save it to. **DO NOT SAVE IT YET**. Under the file type drop-down menu, where it says Text Document, select All Files (\*.\*). Then, put quotation marks around the file name. End the file name with a

.vbs

indicating that it is a VBScript file. Here's an example:

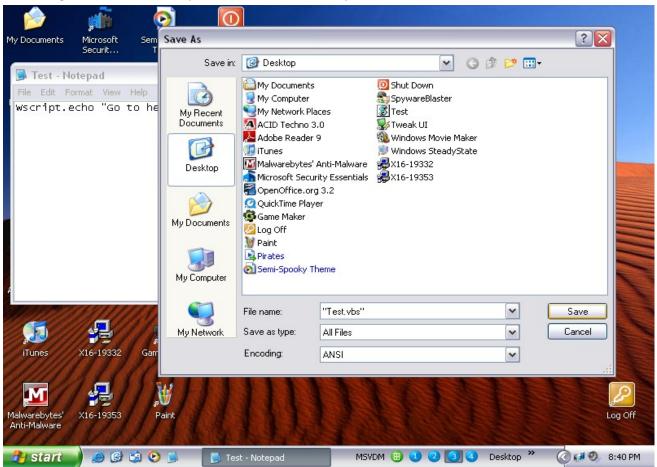

Now, you can go ahead and save it. Open Windows Explorer and navigate to the file (unless it's on your desktop). Double-click the file. You will see an "error message" appear, and click "OK" to close it. If this didn't work, try it again, paying close attention to all steps. Still need help? Email us for support.

Let's explain what just happened. Using that stupid and useless (or so you thought) text editor Notepad, you created a fake error message. The deal here is that every time you type Wscript.echo, followed by a phrase or sentence or any jumble of letters (up to 128 characters) in quotes, and then save it with a \*.vbs extension, you have created a script that runs a fake error message. Pretty cool, huh?

Now, you may be thinking that this scripting of messages is useless unless you get that person to double-click on the script. Saving it as "My Potty Pix" on your parent's computer may concern them, causing them to open it. But where's the fun in that? It's 100 times better to make it pop up at log-on, 1,000 times better before they've even logged on, and 1,000,000 times better when it pops up at random times, and no matter how many times they click OK, it keeps on repeating with random numbers, while random programs are opening and overloading your virtual memory and/or the computer logs off or shuts down without saving your work. Pretty nice for your enemies, ain't it?

Before we get into any of this stuff, let's talk about Windows Messenger Service. No, it's isn't Windows Messenger, the built-in and computer-slowing instant messaging application, it's a service unique to Windows XP that's pretty cool, even though spyware and adware can use it to annoy you with pop-ups. I can't tell you how to do that because Microsoft has offered a security patch for this error, so it's worthless if your computer has Internet access. However, you can use it to seriously scare people *if...* 

You need Windows XP or newer for this to work. Assuming you have Windows XP, you need to have the Welcome Screen and Fast User Switching enabled. Go to the User Accounts Control Panel applet and click on "Change the way users log on or off." Once this is done, open Task Manager by either hitting Ctrl-Shift-Esc, Ctrl-Alt-Del, or right-clicking on the taskbar and selecting Task Manager. Click on the tab titled "Users." Make sure another user is logged on at the time as well. Right-click on the user's name, and click Send Message. Enter in the message, and send away. This will work great if you have multiple monitors and okay if you frequently switch users. But this is just the basic way.

Take a look at what this guy does:

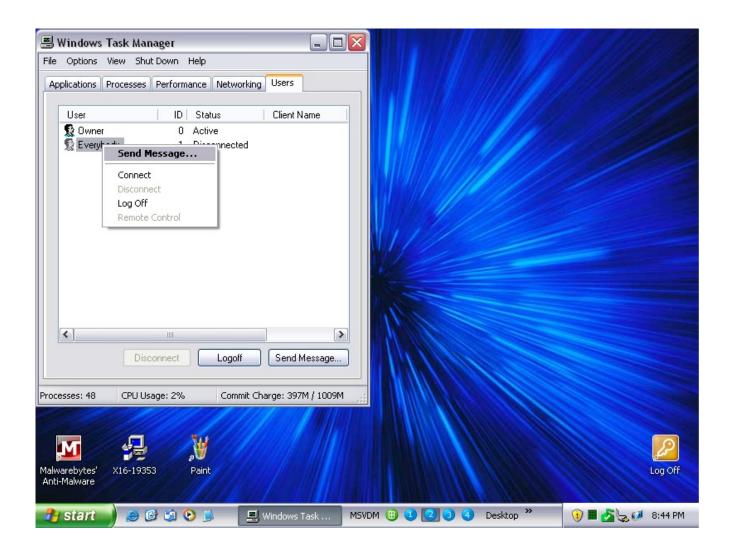

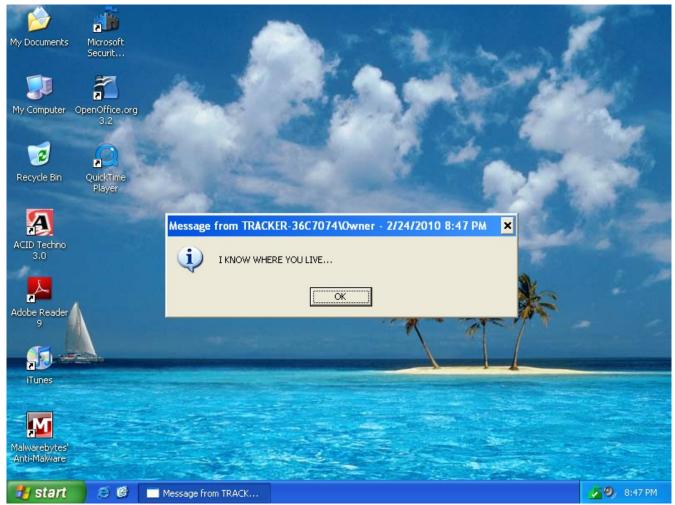

(If you can't read the message above, it says "I KNOW WHERE YOU LIVE..." Very intimidating, if the "victim" didn't bother looking at the title bar of the dialogue box pop-up, which said that the message was from a certain user. When scripting, it's better. It only says "Windows Script Host." Nice and secretive.

Now, let's get on to the most annoying thing you can probably do to someone, even worse than a virus...We're not done here, no we're not...

## NEXT NEWSLETTER FROM S2S: LEARN HOW TO CRASH COMPUTERS AND BUG THE HECK OUT OF PEOPLE LIKE A PRO! PASS THE TEST AND GO FROM BEGINNER TO NOVICE! Next time...